# pi-top **>Getting started\_**

# **CONTENTS**

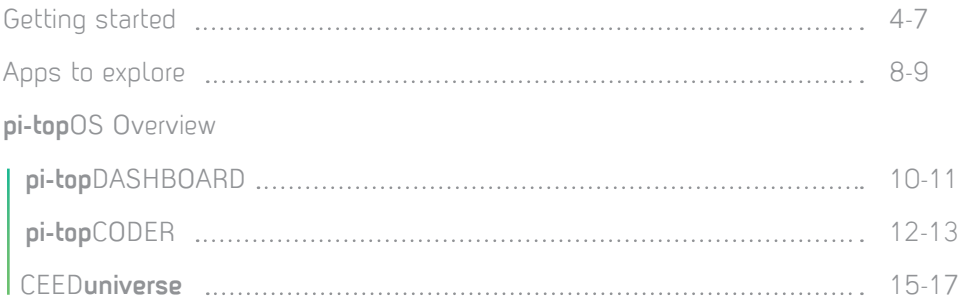

Raspian Apps to explore

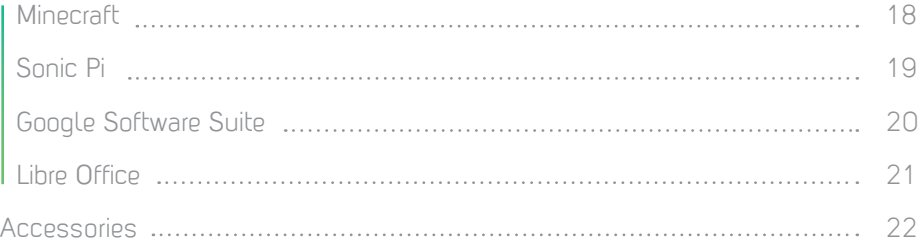

# Getting Started

# >Hello world\_

4

# >Discover a new universe

Eject your micro SD

# **Getting Started**

Locate your instruction booklet, and follow the steps to assemble your **pi-top**CEED.

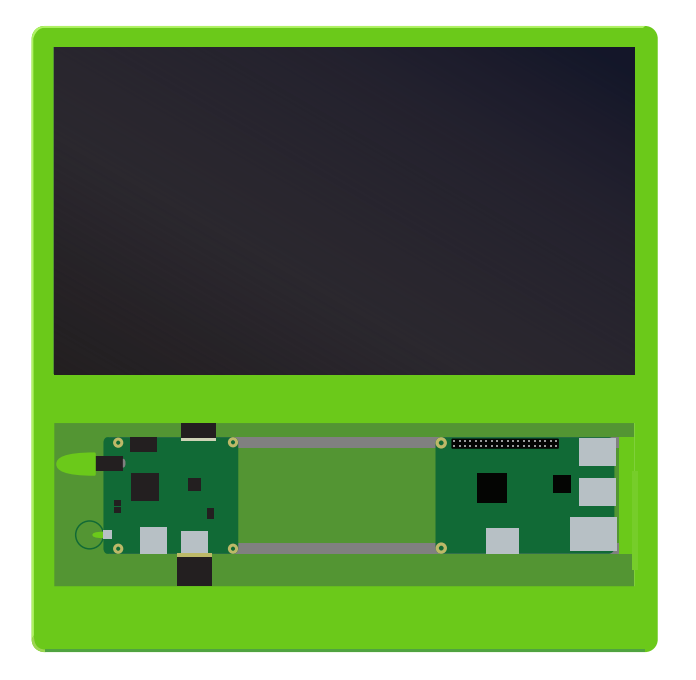

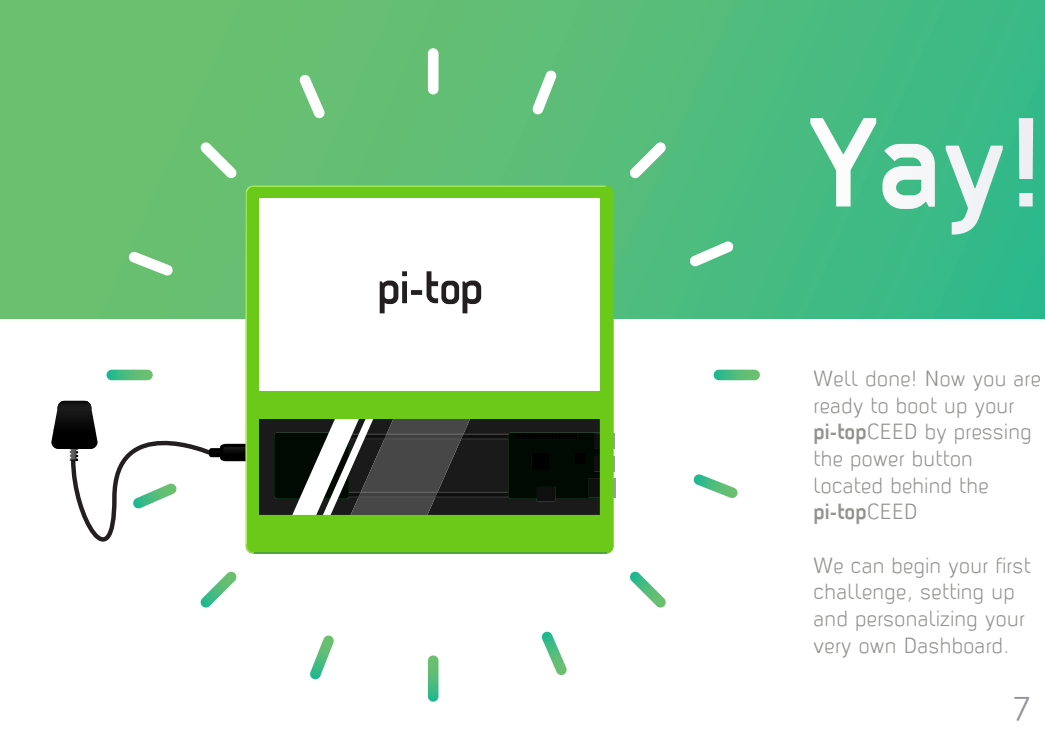

Well done! Now you are ready to boot up your **pi-top**CEED by pressing the power button located behind the **pi-top**CEED

We can begin your first challenge, setting up and personalizing your very own Dashboard.

# **pi-top**OS **Overview**

Now that your dashboard is up and running you can get to know the **pi-top**OS apps.

Whether you're an expert or a beginner, **pi-top**CODER is an exciting and intuitive coding environment which allows you to explore the world of coding and physical computing at your own pace.

### **pi-top**CODER CEED**universe**

Greetings explorers. Embark on an epic journey! After crash landing on strange new planet you will explore alien worlds, discover hidden secrets, and advance your knowledge in science and technology along the way.

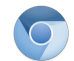

Chromium Drive Libre

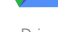

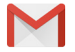

 $\equiv$ 

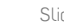

 $\Box$ 

**Office** 

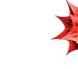

Gmail Docs Slides**s** Mathematica Scratch

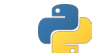

3D Slash Python

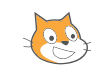

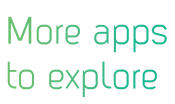

You can use your **pi-top** like any normal laptop, these are some of the amazing apps you have access to!

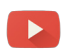

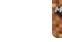

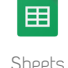

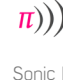

Youtube Minecraft Sheets Sonic Pi CEED**universe**

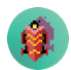

# **pi-top**DASHBOARD

Welcome to the dashboard, this is your startingpoint in **pi-top**OS: Polaris. It simplifies the way you interact with Raspberry Pi and will be the main hub for all your activities on your device.

The dashboard acts as your  $\overline{\mathbf{m}}$  $\bigoplus$  Log In ó. pi-topDASHBOARD Learn. Play. Create Quick Launch Notes pi-topCODER  $\overline{\sigma}$ аń.  $\overline{G}$ 3D Slash A H G **LAUNCH** Google Drive H  $\overline{M}$ **CEEDuniverse**  $\overline{\phantom{a}}$  $\blacksquare$ b E Draw PLAY

# **pi-top**CODER

Access Raspberry Pi resources and projects created by educators from all over the world. You will learn the fundamentals of programming, physical computing and be able to track your progress along the way.

> Learn to create hardware with **pi-top**PROTO.

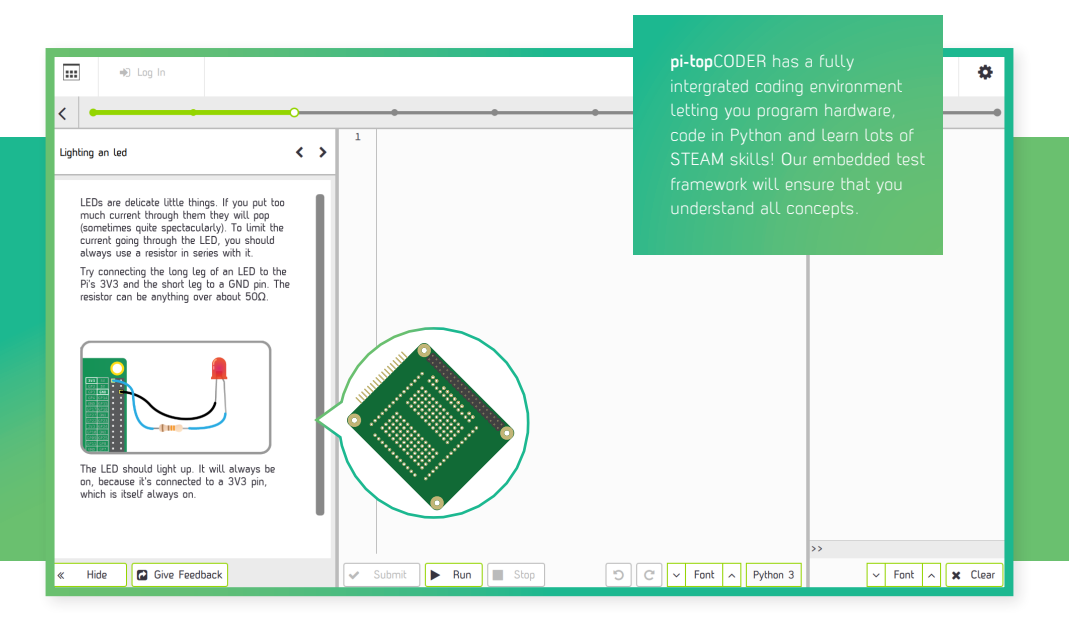

# CEED**universe**

Explore the alien world of CEED**universe** and learn to code python on your journey in a strange new world. For best experience please plug in your **pi-top**SPEAKER.

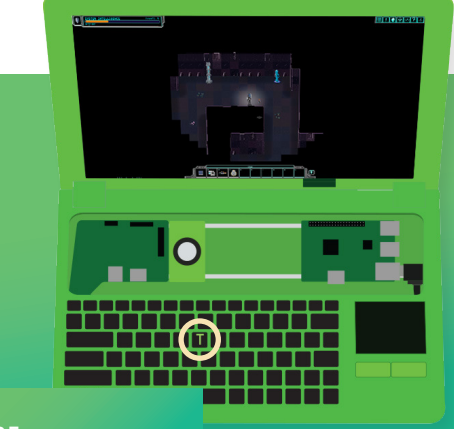

#### **HARDWARE INTERGRATION**

You can also build circuits to interact with CEED**universe**. For example; build a button to turn on the torch to light up dark caves.

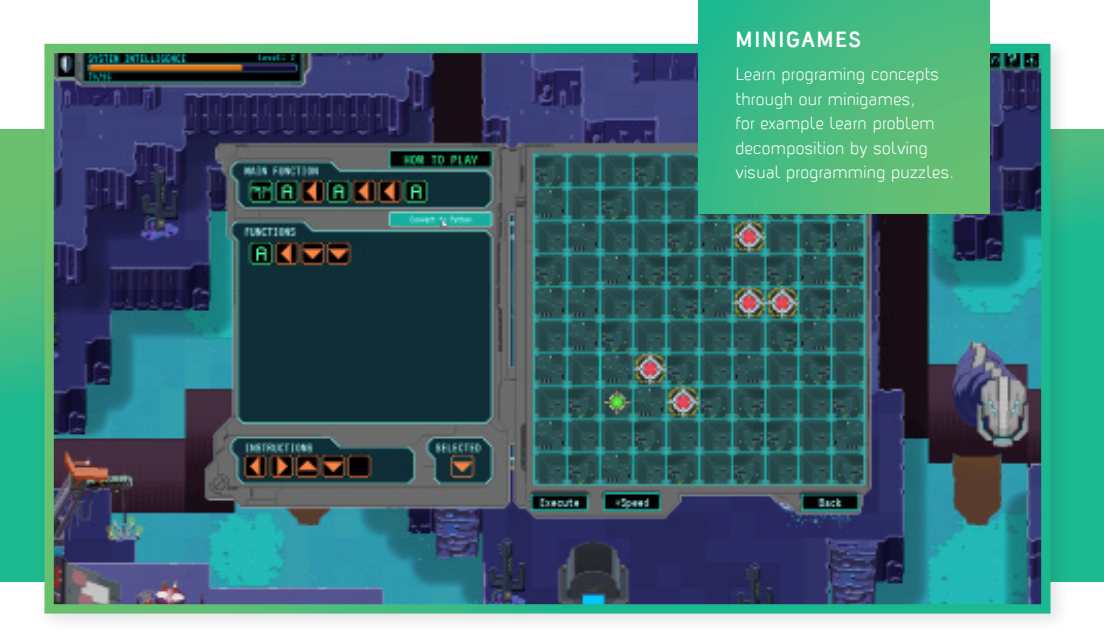

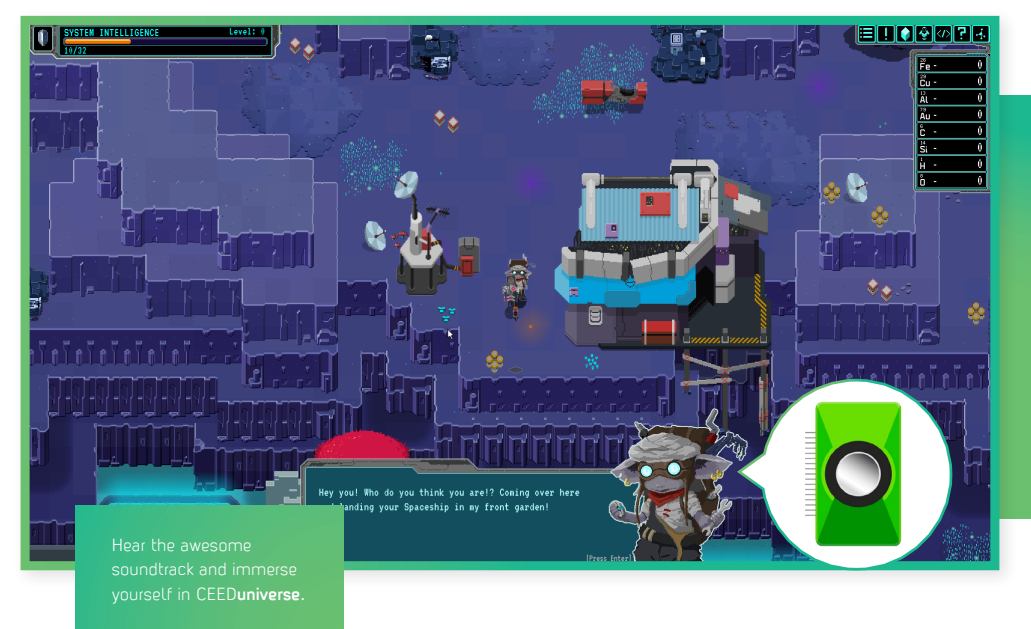

16

**Meet fun & interesting** characters through your **journey!**

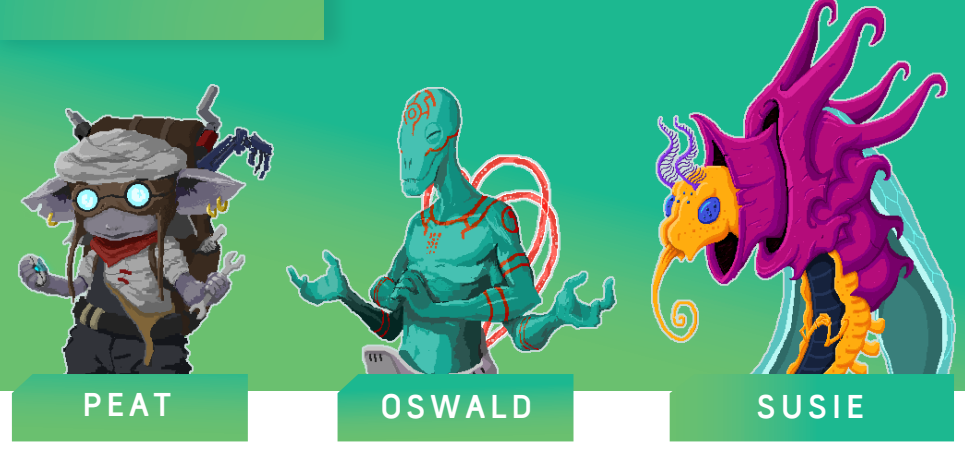

### **Minecraft**

Included is a special version of Minecraft with the added ability of using text commands, which lets you build things in the game automatically using Python.

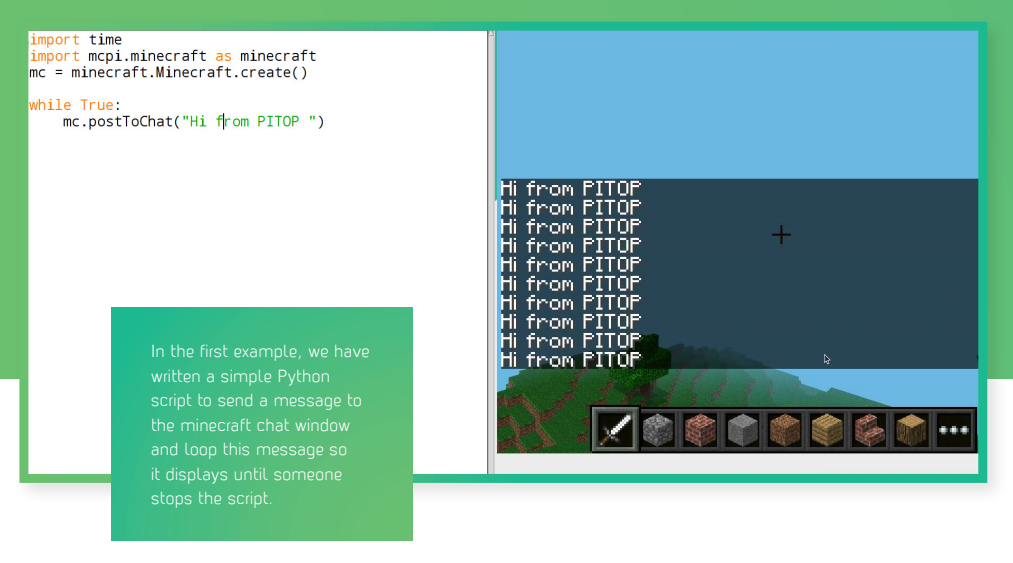

# Sonic Pi

Sonic Pi is a live coding music synth made for everyone. You can learn to code creatively by composing or performing music in an incredible range of styles.

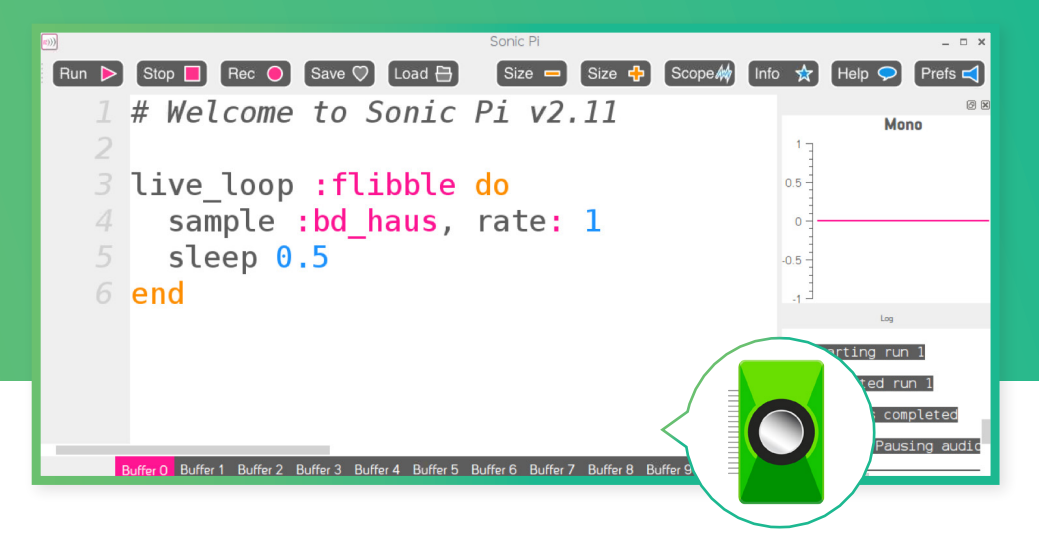

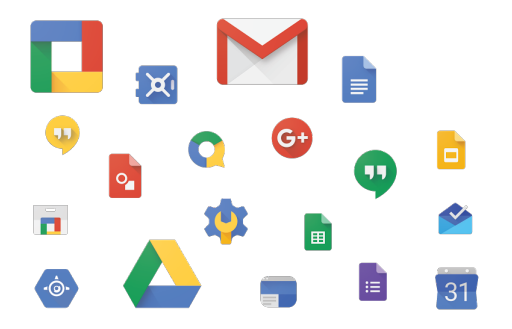

# G Suite

Have full access to G Suite; easily use the most comprehensible software suite on the internet.

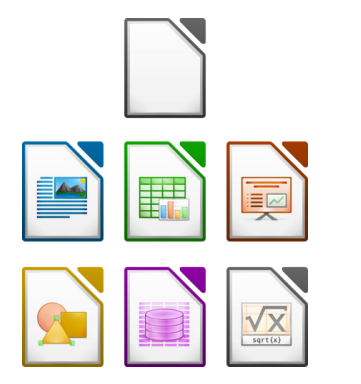

# Libre Office

Fully compatible with Microsoft Office, MacOS and Google Drive.

# **Accessories**

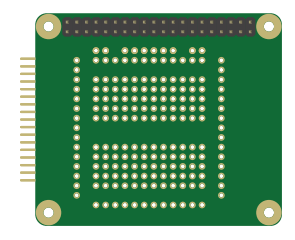

# **pi-top**PROTO

Use **pi-top**PROTO to make circuits for **pi-top**CODER CEED**universe** & your own projects.

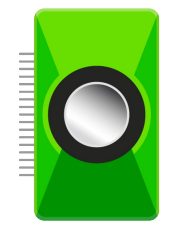

# **pi-top**SPEAKER

Use **pi-top**SPEAKER to give your **pi-top** a voice. Enjoy emersive gameplay in CEED**universe** or make your own music using Sonic Pi.

### **Notes**

the control of the control of the control of the control of the control of the control of the control of the control of the control of the control of the control of the control of the control of the control of the control

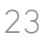

# LEARN PLAY CREATE